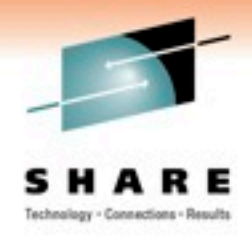

# **Tips, Tools, and History of Linux on System Z: A New Mainframer's View of Linux on Z**

Deric R. Abel America First Credit Union

Thursday, March 3rd, 2011 Session 8500

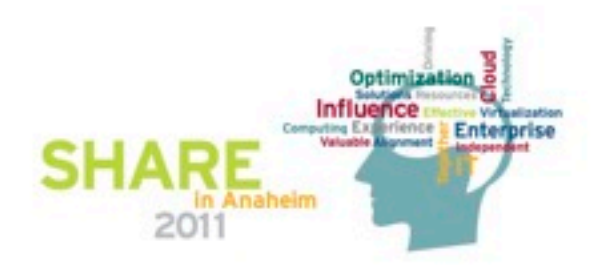

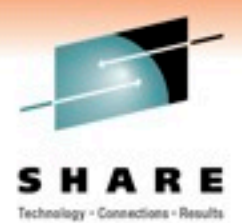

# **Anatomy of a new Mainframer**

- Deric Abel
- I've been in IT since 1997
- First installed Linux as a High School project my senior year (1999)
- Hired as a Linux Admin in 2000
- First experience with Virtualization in 2005
- Hired at America First Credit Union as a z/Linux admin in 2008
- Joined the zNextgen group and attended my first SHARE conference in 2008
- Currently serving as a Deputy Project Manger for zNextgen

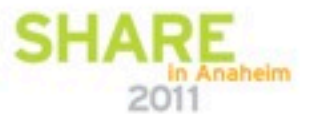

# **Agenda**

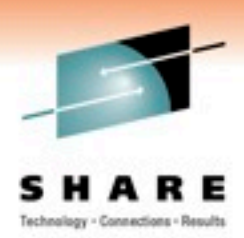

- **Brief History of Linux**
- Linux on System Z
	- A new mainframer's perspective
	- Differences between Distributed systems and Z
- Linux Tips and Tools
	- Native Linux Tools
	- Green Screen! Are you kidding me?
	- CP commands in Linux
	- Monitoring and Performance
	- Problem/Issue resolution
- Conclusion and Q/A

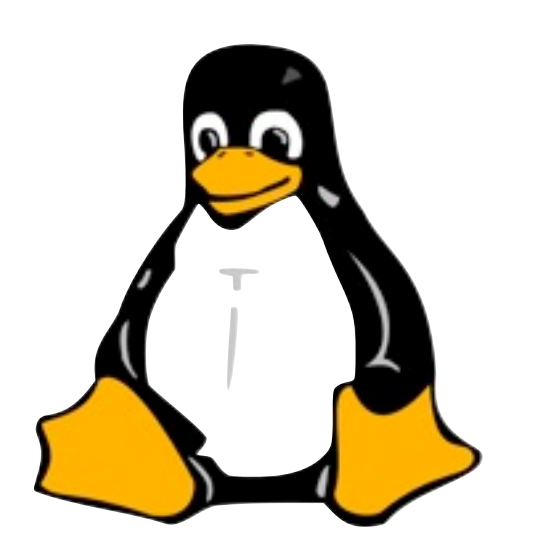

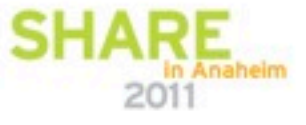

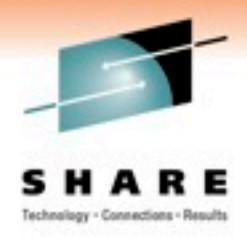

# **Brief History of Linux**

- Linux was first introduced as a hobby project in 1991
- IBM published a collect of patches to linux on December 18th, 1999
- Linux on System Z was formally announced in 2000 along with the Integrated Facility for Linux (or IFL) engines.

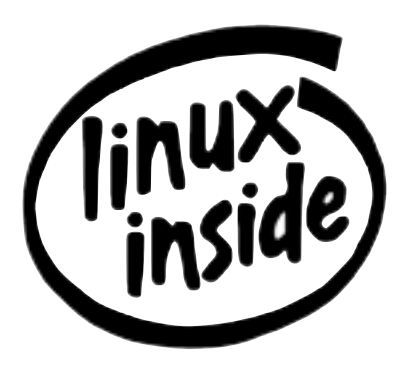

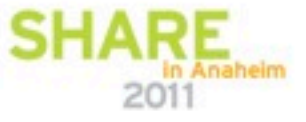

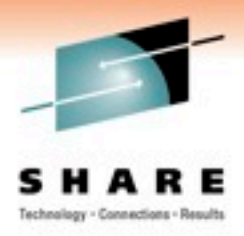

# **Linux on System Z**

- IBM currently supports two linux Distributions:
	- Red Hat Enterprise Linux (RHEL)
	- SuSE Linux Enterprise Server (SLES)
- Three ways to run linux on Z
	- Whole mainframe
	- I PAR
	- z/VM

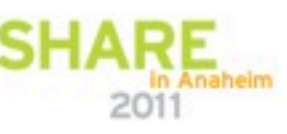

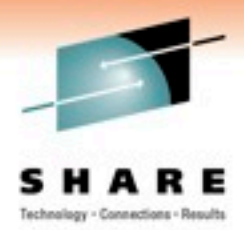

#### **A new mainframer's perspective**

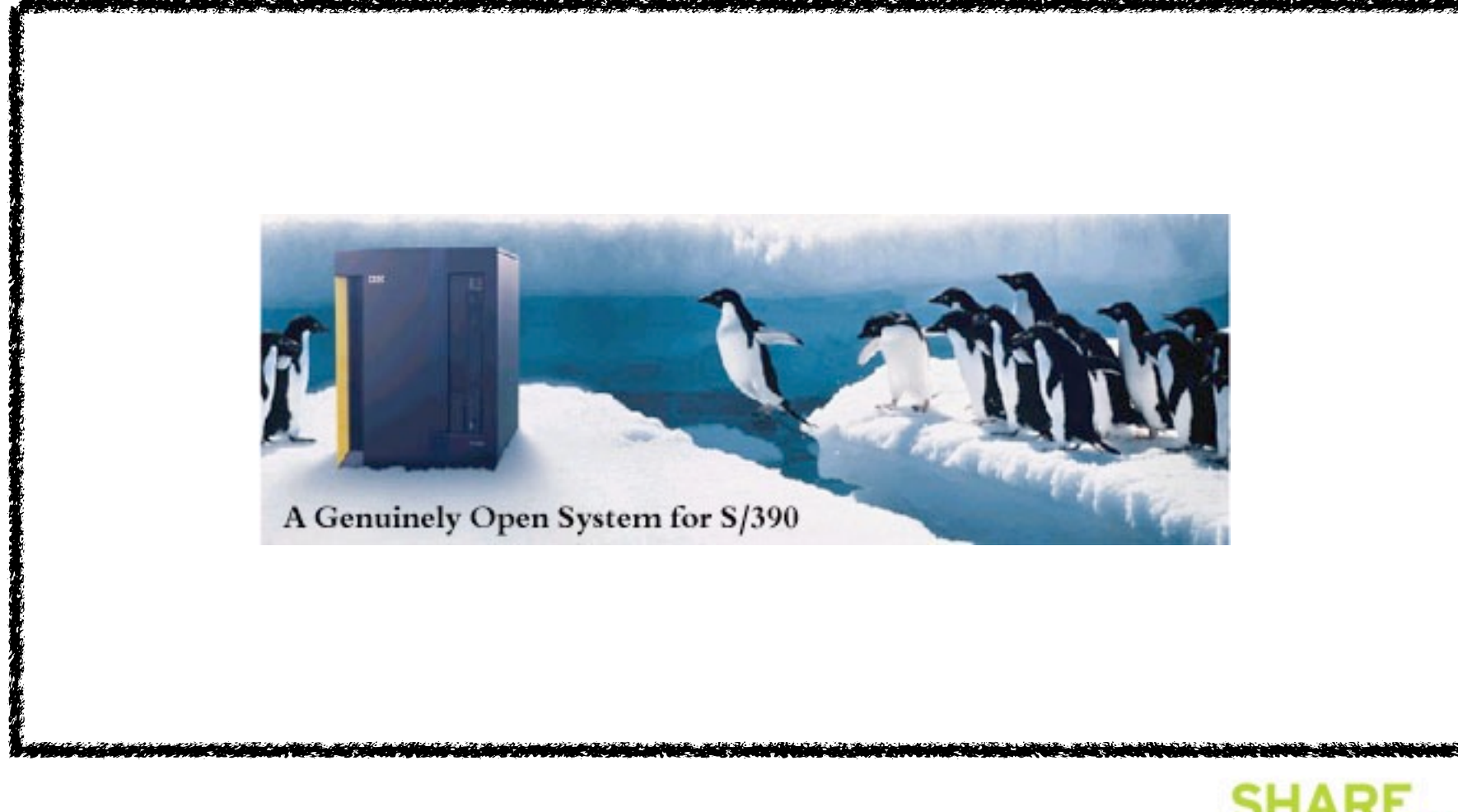

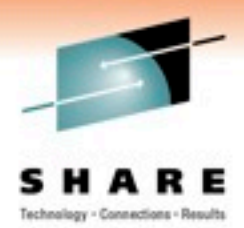

#### **A new mainframer's perspective**

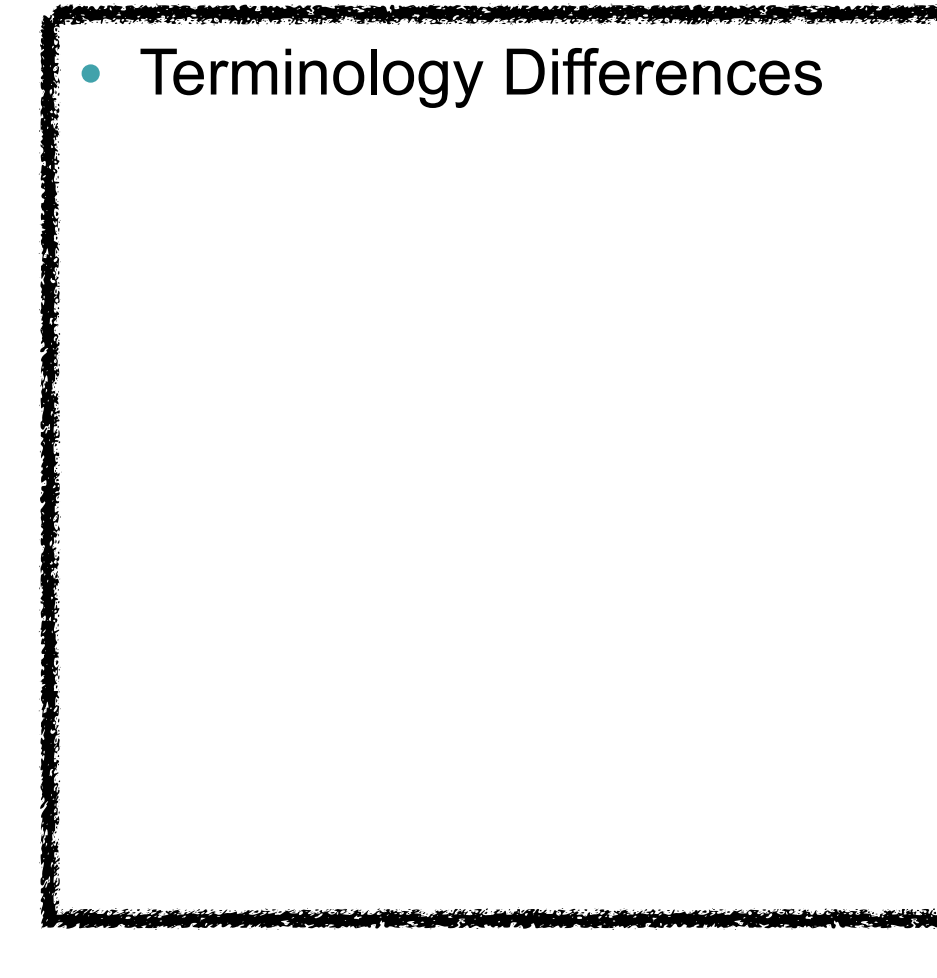

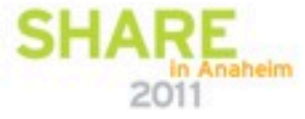

*<u>ALCOHOL: AND AREA AND AREA AND AREA AND AREA AND AREA AND AREA AND AREA AND AREA AND AREA AND AREA AND AREA AND AREA AND AREA AND AREA AND AREA AND AREA AND AREA AND AREA AND AREA AND AREA AND AREA AND AREA AND AREA AND*</u>

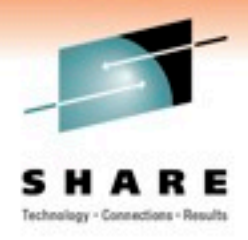

#### **Storage vs Memory**

- Memory on the mainframe is typically referred to as storage (or more technically, real storage).
- The term memory is used as the equivalent in Distributed Systems.
- Some people in the mainframe community refer to hard disk units as "storage", but it's recommended we use the term storage only when referring to memory.
- Three types, or levels, of Storage: Central, Expanded, and Page Space.

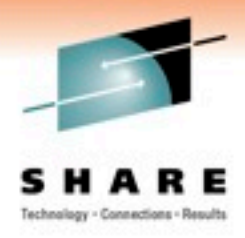

# **Storage Cont'd**

- **Central Storage** 
	- Central storage contains the current running operating system and any processes or programs and data being used by the operating system.
- Expanded Storage
	- Expanded storage is needed to exploit certain special software facilities and also used as a faster paging device.
- Page Space
	- Similar to Swap disks on Linux

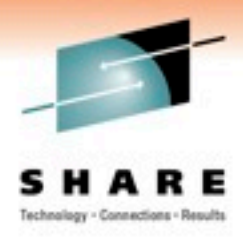

# **DASD vs Disk**

- Disks in the mainframe environment are usually referred to as DASD (Direct Access Storage Device)
- DASD is similar to a PC hard disk, except they are external to the mainframe and they comprise many drives in a far more sophisticated arrangement.
- Two other types of disk accessible by Linux are FCP and iSCSI, these are directly attached to the Linux guest and are managed at the Linux level instead of at z/VM.

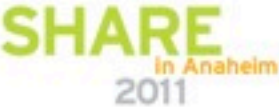

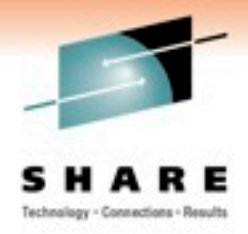

#### **DASD Cont'd**

DASD devices show up in linux as a /dev/dasda1, where the a1 denotes the first DASD and first partition.

• An example of a Disk Free (or df) command on Linux:

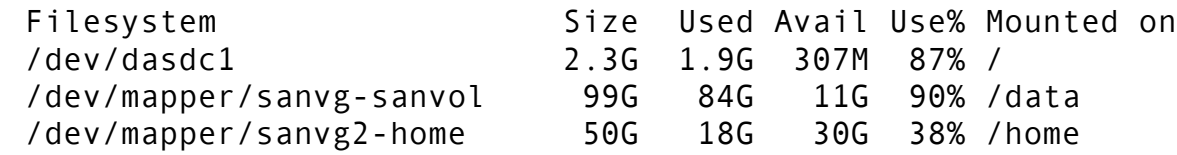

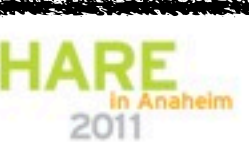

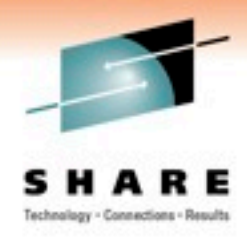

# **OSA and Networking**

- The LAN adapter for the mainframe is known as the Open System Adapter (OSA).
- This device shows up as a geth device as opposed to eth
- Another networking device is known as a hipersocket, which is a memory to memory channel between two guests.
- The hipersocket shows up as a hsi device.

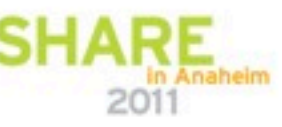

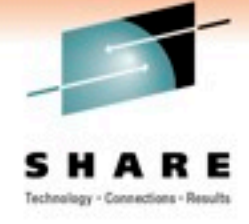

# **Channel I/O**

- One of the main strengths of the mainframe is the ability to deal with a large number of simultaneous I/O operations.
- The channel subsystem (CSS) manages the flow of information between I/O devices and central memory. This relieves CPUs of the task of communicating directly with I/O devices.
- On Distributed systems, the CPU handles a large part of I/ O, which is why a system slows to it's knees during high disk activity.

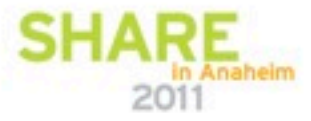

#### **Linux Tools**

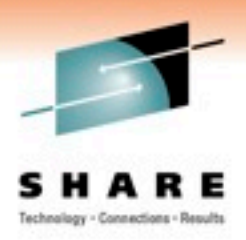

#### Native Linux Tools

- uptime
- vmstat
- free
- ps
- iostat
- w
- sar
- mpstat
- netstat
- last
- du
- df

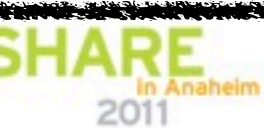

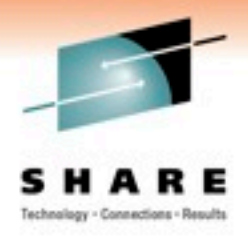

uptime - This command is simple. It gives you a quick snapshot of system performance and the amount of time the system has been live since the last reboot. An example of the command's output is below:

11:52 up 1 day, 12:06, 2 users, load averages: 0.39 0.28 0.26

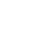

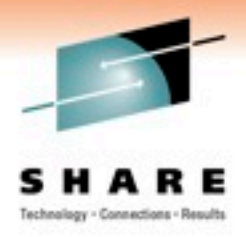

vmstat - The vmstat (virtual memory statistics) command has nothing to do with virtualization but rather it has to do with the health of your system from a swap space pointof-view.

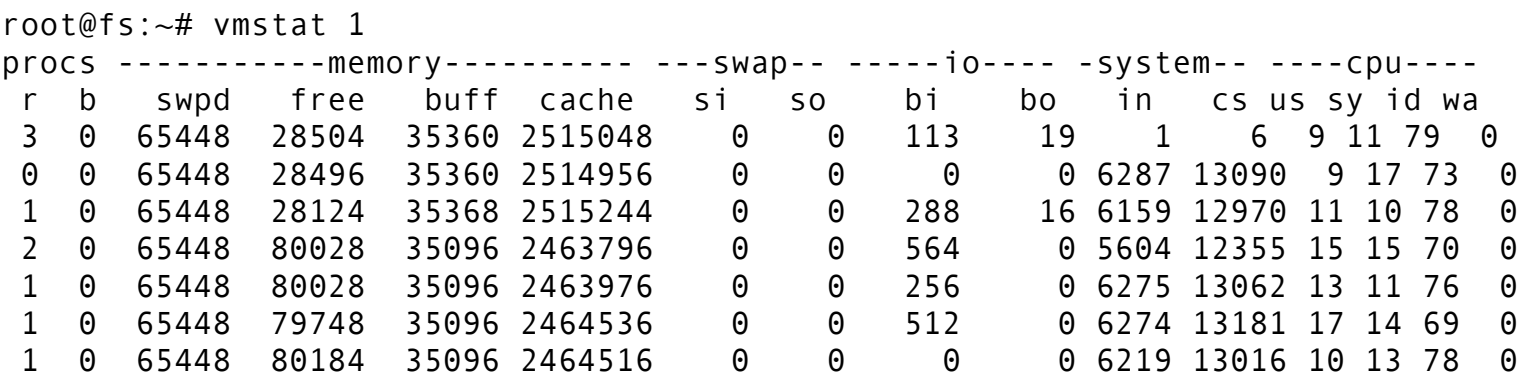

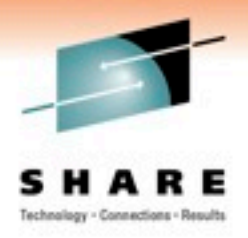

free - Free displays the amount of free physical memory (RAM) in a system, the used physical memory, free and used swap memory and buffers used by the kernel.

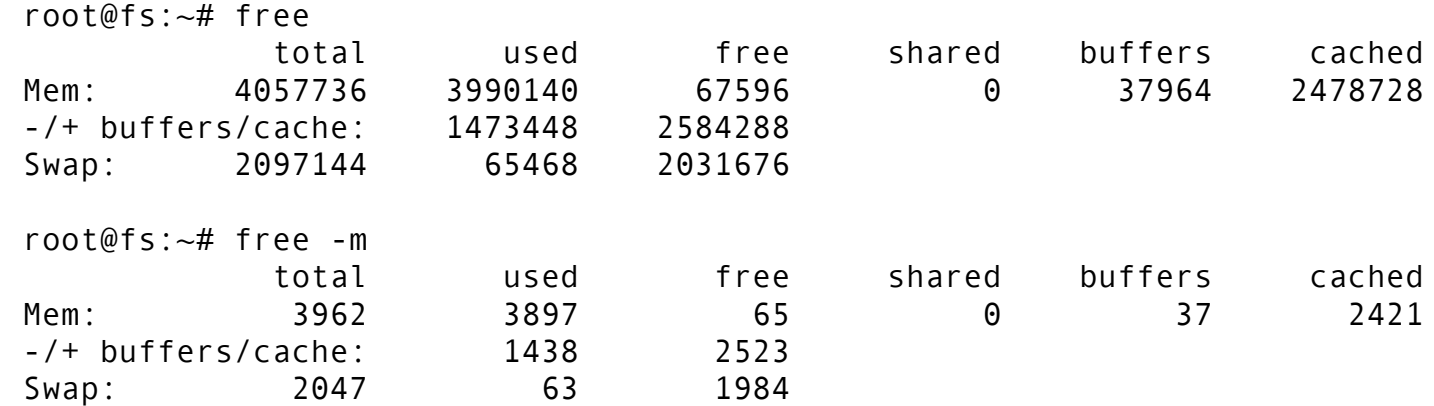

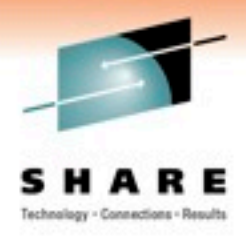

• ps - The ps command shows you a snapshot of currently running processes. It has several possible switches (or options) but the most common is the ps -ef command. Any user may issue the ps command.

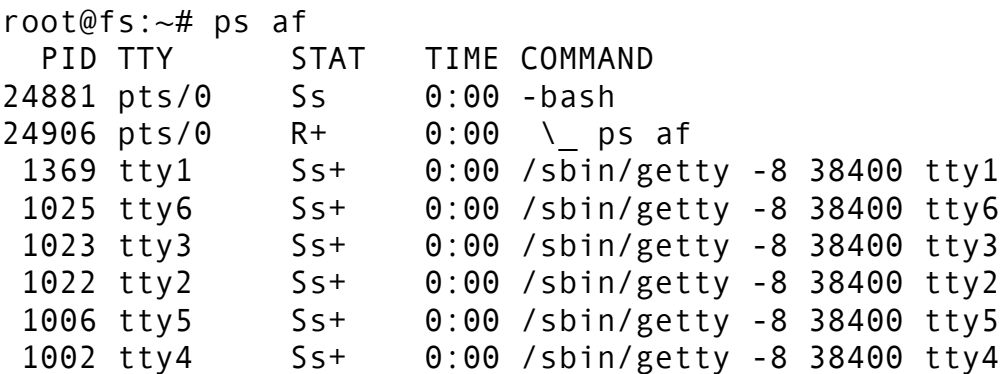

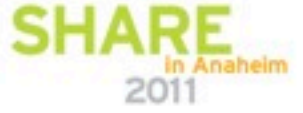

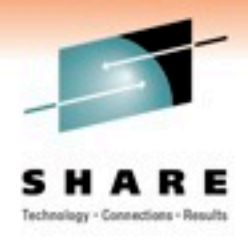

iostat - This command reports CPU, disk and partition (I/O) statistics. The iostat has several possible switches available to it for specific output. It is part of the sysstat package and may not be installed by default.

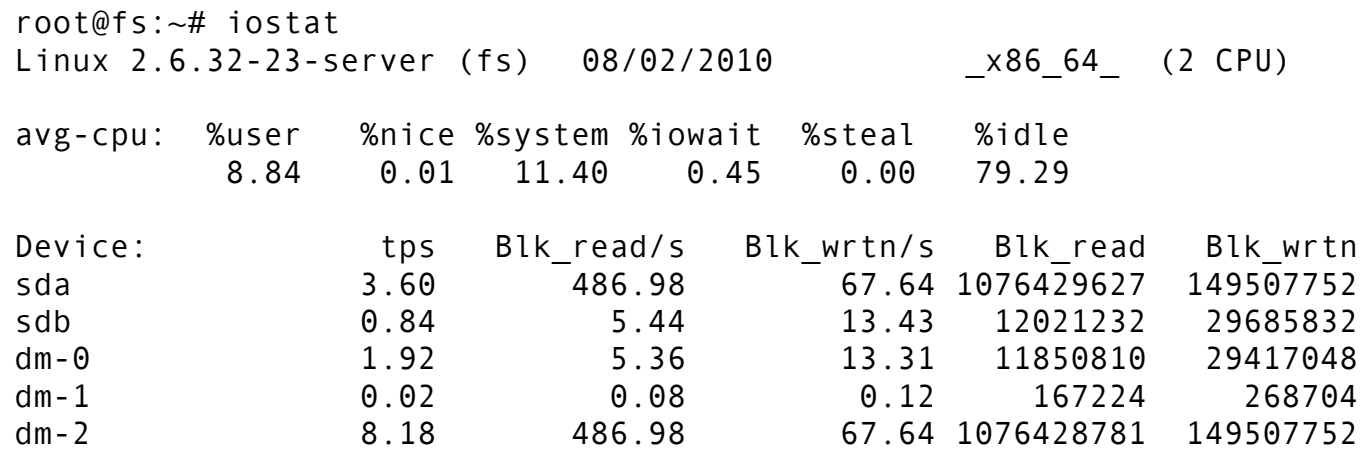

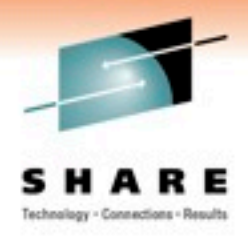

• w - The w (what) command is better than the *who*  command for seeing who's logged in and what they are doing.

root@fs:~# w 10:41:24 up 25 days, 14:07, 1 user, load average: 0.45, 0.42, 0.50 USER TTY FROM LOGIN@ IDLE JCPU PCPU WHAT dabel pts/0 192.168.12.1 10:41 0.00s 0.52s 0.11s sshd: dabel [priv]

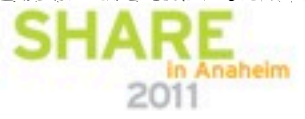

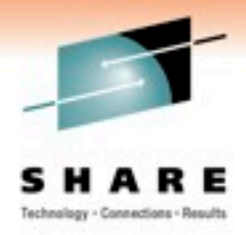

sar - The sar (System Activity Reporter) command is part of the sysstat package.

\$ sar

Linux 2.6.18-53.el5 (system.domain.com) 04/28/2010

12:00:01 AM CPU %user %nice %system %iowait %steal %idle 12:10:01 AM all 0.49 0.00 0.52 0.05 0.00 98.94 12:20:01 AM all 0.13 0.00 0.51 0.08 0.00 99.28 12:30:01 AM all 0.12 0.00 0.53 0.05 0.00 99.29 12:40:01 AM all 0.12 0.00 0.52 0.05 0.00 99.31 12:50:01 AM all 0.13 0.00 0.55 0.07 0.00 99.25 01:00:01 AM all 0.13 0.00 0.65 0.06 0.00 99.16 01:10:01 AM all 0.54 0.00 0.50 0.08 0.00 98.88 01:20:01 AM all 0.13 0.00 0.51 0.08 0.00 99.28 01:30:01 AM all 0.12 0.00 0.52 0.08 0.00 99.28 01:40:01 AM all 0.13 0.00 0.50 0.07 0.00 99.30

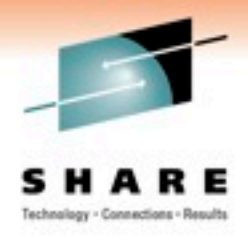

• mpstat - The mpstat command provides you with Multiprocessor, CPU-related statistics. It is part of the sysstat package.

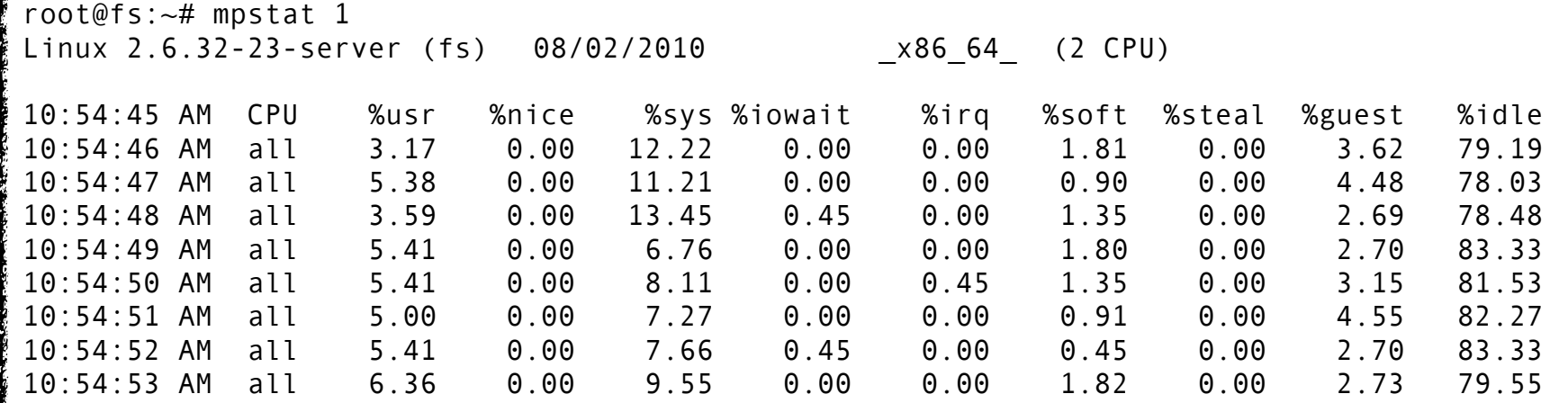

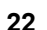

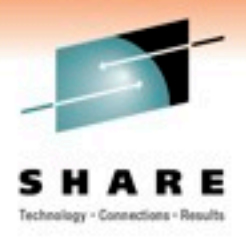

• netstat - The netstat command, replete with options and switches, provides you with diagnostic information about your network statistics including interface statistics, routing tables, network connections and more. A wise SA uses netstat to diagnose network problems, attacks and to see a list of services and connections. An example is shown below.

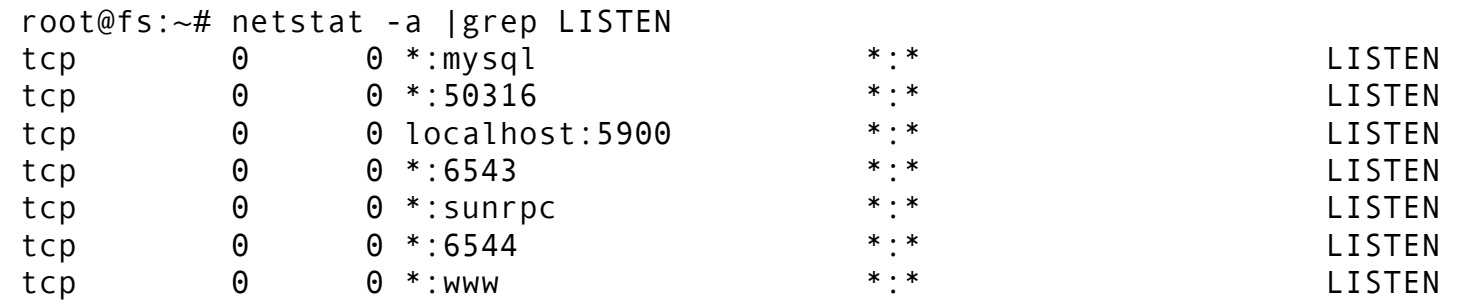

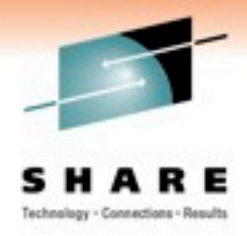

last - The last command shows a listing of last logged in users. This will also show past reboots as well as who did it.

```
root@lnxXXXXX:PROD:~ # last
```
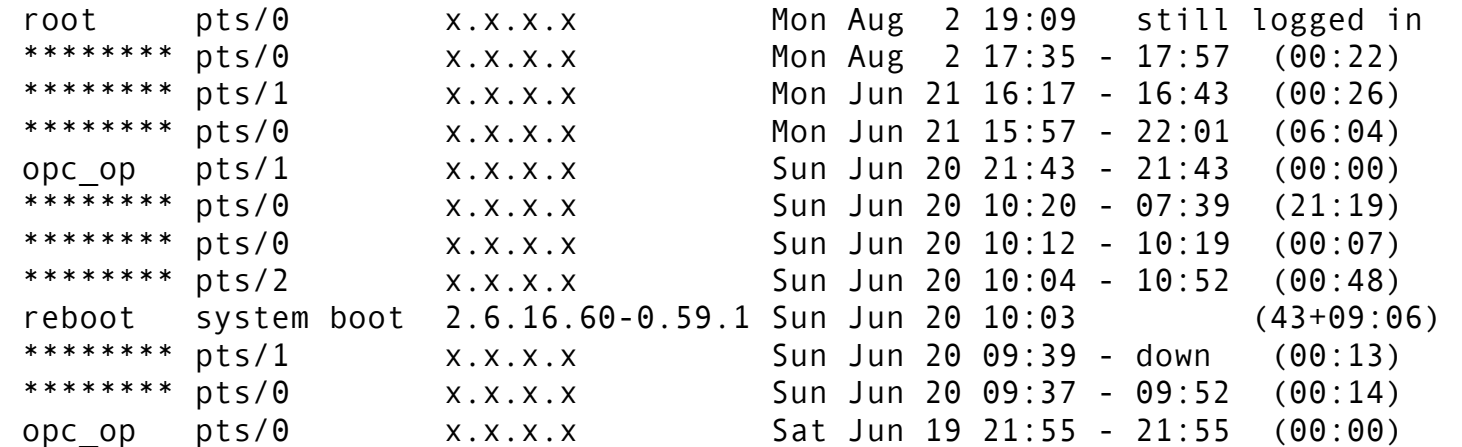

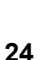

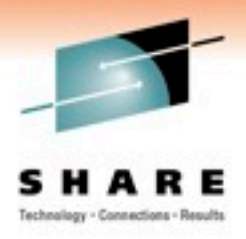

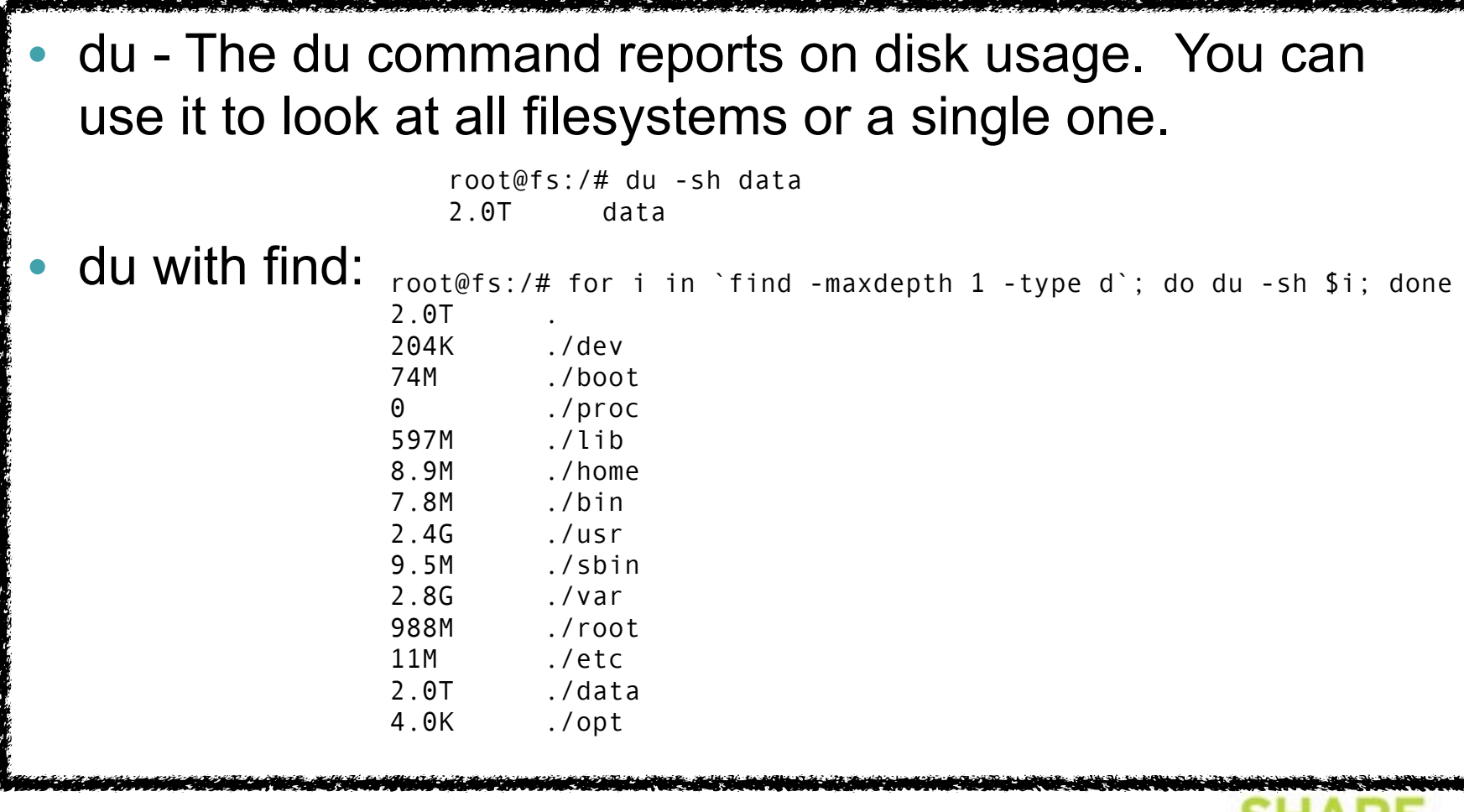

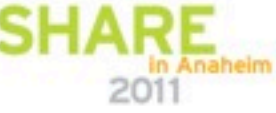

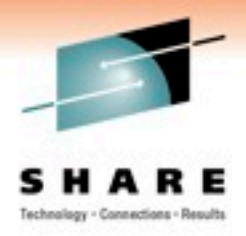

• df - The df command reports the amount of used vs. free space you have on your filesystems.

```
root@fs:/# df -h
Filesystem Size Used Avail Use% Mounted on
/dev/mapper/System-root
                  20G 6.9G 12G 37% /
none 2.0G 200K 2.0G 1% /dev
none 2.0G 4.0K 2.0G 1% /dev/shm
none 20G 6.9G 12G 37% /var/lib/ureadahead/debugfs
/dev/mapper/raid-data
                 2.8T 2.0T 830G 71% /data
/dev/sdb1 114M 80M 29M 74% /boot
```
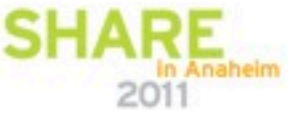

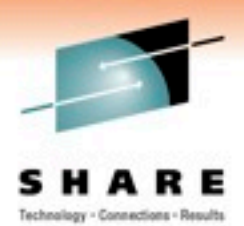

# **Green Screen! Are you kidding me?**

#### • What is this?

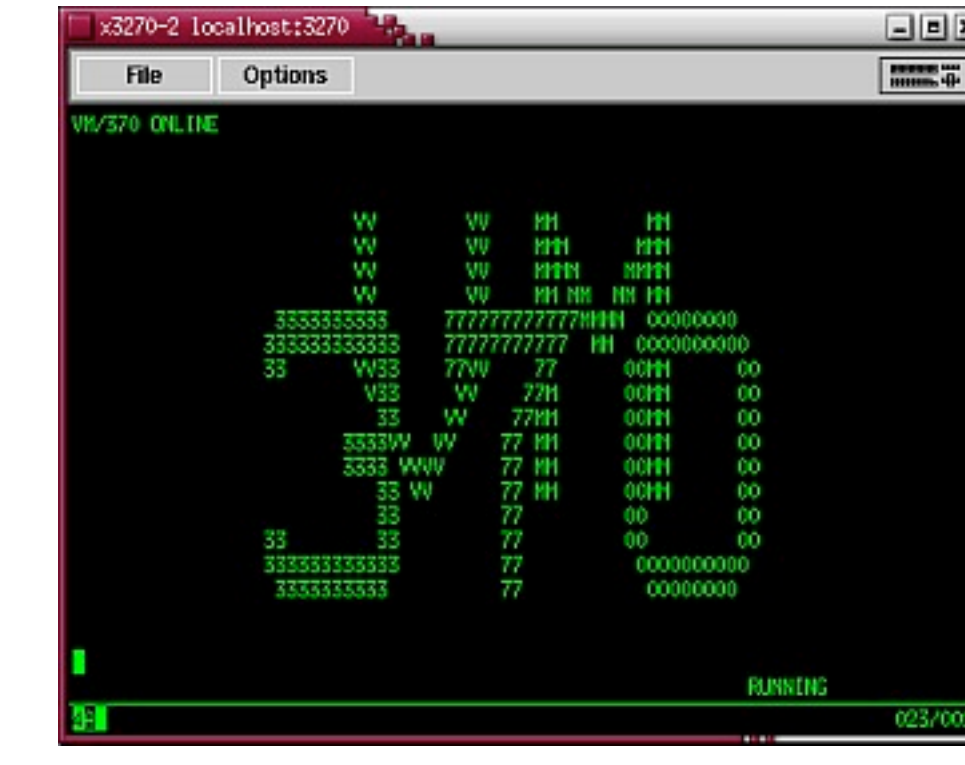

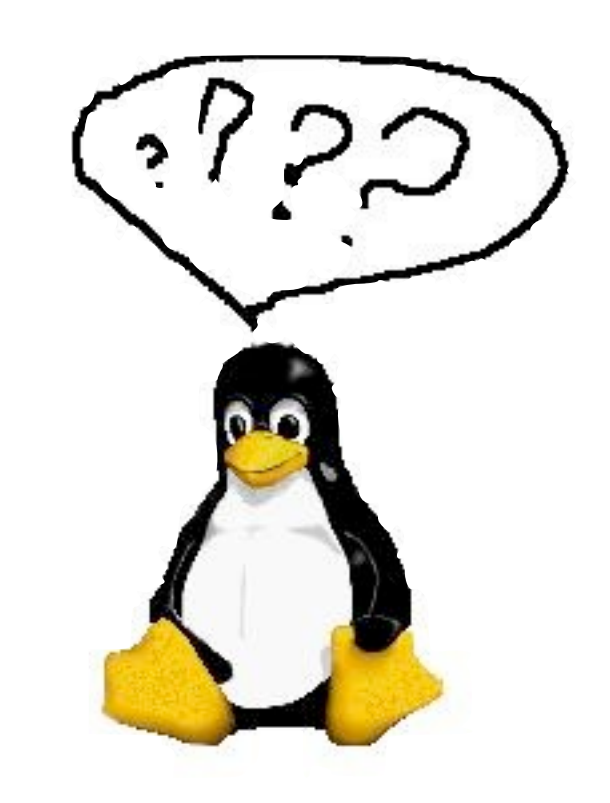

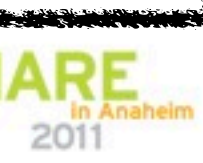

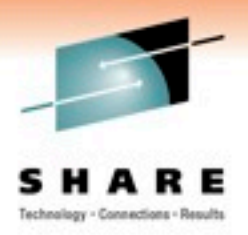

#### **CP commands from Linux**

- Two ways to access CP from linux
	- CPINT module (No longer provided with Distros)
	- VMCP module (Comes with most modern Distros)

•

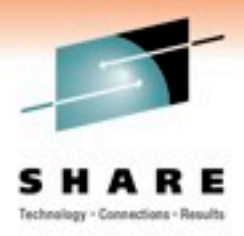

# **Linux Tools and Tips**

- **Monitoring** 
	- Linux was originally designed on distributed hardware.
	- Most built in tools can be very expensive to run.
	- Third Party tools
		- SNMP
		- Zabbix
		- zVPS from Velocity Software

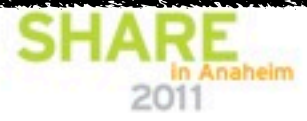

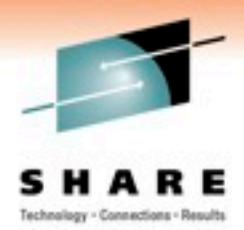

# **Linux Tools and Tips Cont'd**

- Problem research and resolution
	- Vendor support
	- Linux390 listserv
	- Google

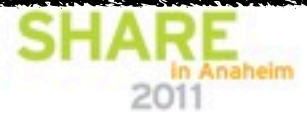

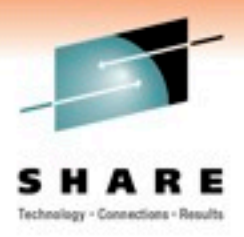

#### **References and Links**

- Linux-390 Listserv
	- Linux-390 focuses on Linux on System z including Linux on z/VM. To subscribe to the LINUX-390 discussion, send e-mail note to: [LISTSERV@vm.marist.edu](mailto:LISTSERV@vm.marist.edu)
	- In the body of the note, write only the following line: SUBSCRIBE LINUX-390 your-name-here
	- Or you can view/search the list archives: <http://www.marist.edu/htbin/wlvindex?linux-390>

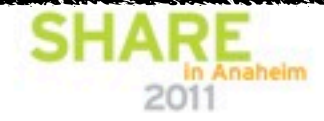

# **Links**

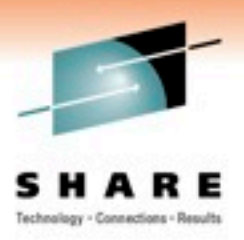

- <http://www.linuxvm.org>
- <http://www-03.ibm.com/systems/z/os/linux/>

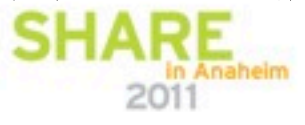

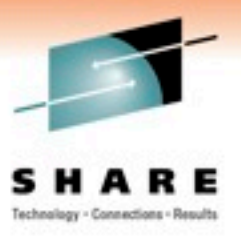

# Questions ?

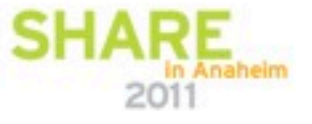

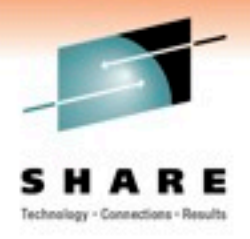

# Thank you for your attention!

# Please do not forget to fill in evaluation forms.

# Session 8500

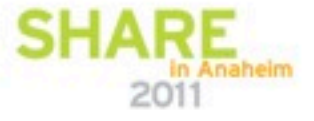